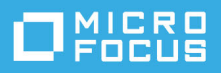

# **Versionshinweise zu GroupWise 18**

Mai 2023

- ["Neue Funktionen", auf Seite 1](#page-0-0)
- ["GroupWise-Systemanforderungen", auf Seite 16](#page-15-0)
- $\bullet$  ["Installation", auf Seite 16](#page-15-1)
- ["Bekannte Probleme in GroupWise 18", auf Seite 16](#page-15-2)
- ["Dokumentation", auf Seite 24](#page-23-0)
- \* ["Rechtliche Hinweise", auf Seite 24](#page-23-1)

# <span id="page-0-0"></span>**Neue Funktionen**

Lesen Sie die Abschnitte unten, um speziell für jede Version Informationen zu neuen Funktionen zu erhalten.

- ["GroupWise 18.5", auf Seite 2](#page-1-0)
- ["GroupWise 18.4.2", auf Seite 4](#page-3-0)
- ["GroupWise 18.4.1", auf Seite 5](#page-4-0)
- ["GroupWise 18.4", auf Seite 7](#page-6-0)
- ["GroupWise Web 18.3.2", auf Seite 8](#page-7-0)
- ["GroupWise 18.3.1", auf Seite 9](#page-8-0)
- ["GroupWise 18.3", auf Seite 10](#page-9-0)
- ["GroupWise 18.2.1", auf Seite 10](#page-9-1)
- ["GroupWise 18.2", auf Seite 11](#page-10-0)
- ["GroupWise 18.1.1", auf Seite 12](#page-11-0)
- ["GroupWise 18.1", auf Seite 12](#page-11-1)
- ["GroupWise 18.0.2", auf Seite 14](#page-13-0)
- ["GroupWise 18.0.1", auf Seite 14](#page-13-1)
- ["GroupWise 18", auf Seite 15](#page-14-0)

## <span id="page-1-0"></span>**GroupWise 18.5**

Diese GroupWise-Version enthält Verbesserungen, Sicherheitskorrekturen und Fehlerbehebungen für GroupWise und GroupWise Web. Die Details zu den Verbesserungen sind unten angegeben.

Informationen zu Sicherheitskorrekturen und Fehlerbehebungen finden Sie in der [Liste behobener Fehler für](https://www.novell.com/documentation/groupwise18/gw18_bugfixlist/gw18_5_bugfixlist.html)  [GroupWise 18.5.](https://www.novell.com/documentation/groupwise18/gw18_bugfixlist/gw18_5_bugfixlist.html)

**WICHTIG:** Vergewissern Sie sich vor dem Upgrade auf 18.5, dass Ihre GroupWise-Serverzertifikate die Anforderungen der Zertifikatsüberprüfung im *GroupWise 18 Administrationshandbuch* erfüllen, da es sonst während/nach dem Upgrade zu Problemen kommt.

- ["GroupWise-Sicherheits- und -Systemverbesserungen", auf Seite 2](#page-1-1)
- ["GroupWise-Client-Verbesserungen", auf Seite 3](#page-2-0)
- ["GroupWise Web-Verbesserungen", auf Seite 3](#page-2-1)

#### <span id="page-1-1"></span>**GroupWise-Sicherheits- und -Systemverbesserungen**

Diese Version enthält die folgenden GroupWise-System- und -Sicherheitsverbesserungen:

- **Aktualisierte standardmäßige Verschlüsselungszeichenkette:** Damit weiterhin die höchsten Sicherheitsstandards beibehalten werden, enthält GroupWise 18.5 eine aktualisierte standardmäßige Verschlüsselungszeichenkette. Wenn Sie die standardmäßige Zeichenkette anhand der Version ändern müssen, die Sie derzeit haben, können Sie sie nach dem Upgrade auf Version 18.5 mithilfe des Verschlüsselungszeichenketten-Schalters sslCipherSuite in den Agentenstartdateien bearbeiten. Informationen hierzu finden Sie in den Abschnitten zu Startschaltern für die Agenten im *Administrationshandbuch zu GroupWise 18*.
- **Aktualisierungen bei der Mailbox-Verwaltung:** Administratoren können nun in den GroupWise-Benutzer-Mailboxen über die GroupWise-Administrationskonsole Folgendes tun:
	- *Ordner*: Ordner für die Mailbox eines Benutzers hinzufügen und entfernen
	- *Proxys*: Vertretungszugriff auf die Mailbox eines Benutzers erteilen oder entfernen
	- *Regeln*: Regeln für die Mailbox eines Benutzers bearbeiten und entfernen
- **Die Serverbenutzeroberfläche wird für Linux-Agenten nicht mehr unterstützt:** GroupWise-Linux-Agenten (POA, MTA und GWIA) unterstützen die Serverbenutzeroberfläche, die mit dem Startschalter - show geöffnet wurde, nicht mehr. Aufgrund dieser Änderung ist *openMotif* auf GroupWise-Linux-Servern nicht mehr erforderlich.
- **Zoom-Integration:** Die Optionen für die Integration in Zoom-Meeting in GroupWise-Terminen ist nun in den GroupWise-Client-Einstellungen und den zugehörigen Administratorsteuerungseinstellungen in der Administrationskonsole verfügbar. Informationen hierzu finden Sie unter "Integrations Options: Zoom" (Integrationsoptionen: Zoom) im *Administrationshandbuch zu GroupWise 18*.
- **Emoji-Steuerungen:** Die Emoji-Einstellungen sind nun in den GroupWise-Client-Einstellungen und den zugehörigen Administratorsteuerungseinstellungen in der Administrationskonsole verfügbar. Informationen hierzu finden Sie unter "Enable Auto Emojis" (Aktivieren von Auto-Emojis) im *Administrationshandbuch zu GroupWise 18*.

#### <span id="page-2-0"></span>**GroupWise-Client-Verbesserungen**

Diese Version enthält die folgenden GroupWise-Client-Verbesserungen:

- **Integration von Zoom-Meetings:** Wenn Sie bereits ein Zoom-Konto besitzen oder eines erstellen, können Sie Zoom-Meetings in Termine in Ihrem GroupWise-Kalender integrieren und dort planen.
- **Ressourcenpools:** Erstellen Sie einen oder mehrere Ressourcenpools in Ihrem persönlichen Kontakteordner, um die Abläufe bei der Planung von Ressourcen zu vereinfachen. Wenn Sie einen Termin mit einem Ressourcenpool planen, wird von der Terminzeitensuche automatisch die Ressource mit der höchsten Priorität ausgewählt, die zur geplanten Zeit verfügbar ist.
- **Integration von Terminen mit Reisezeiten:** Diese Funktion ermöglicht es Ihnen, eine persönliche Reisezeit vor bzw. nach einem Termin hinzuzufügen, die in Ihrem Kalender auf einer der beiden Seiten des Termins angezeigt wird. Diese zusätzliche Zeit wird von der Terminzeitensuche verwendet, damit sie anderen Benutzern angezeigt wird, wenn sie Sie für Termine planen.
- **Client-Emoji-Steuerungen:** Aktivieren oder deaktivieren Sie das automatische Einfügen von Emojis bei der Eingabe sowie die Anzeige von Emojis in Graustufen in Nachrichtenlisten.

Ausführliche Informationen zu den neuen oben genannten Funktionen finden Sie unter "GroupWise 18.5 What's New" (Neue Funktionen in GroupWise 18.5) im *Benutzerhandbuch zum GroupWise 18-Client*.

#### <span id="page-2-1"></span>**GroupWise Web-Verbesserungen**

Diese Version enthält die folgenden GroupWise Web-Verbesserungen:

- **Sicherheitsverbesserungen:**
	- **DVA-Zertifikatsüberprüfung:** GroupWise Web überprüft nun, ob Sie gültige Zertifikate auf Ihren Dokumenten-Vorschau-Agenten haben und ob diese Einstellung standardmäßig aktiviert ist. Informationen hierzu finden Sie unter "Using DVA Certificate Verification" (Verwenden der DVA-Zertifikatsüberprüfung) im *GroupWise 18 Installation Guide* (Installationshandbuch zu GroupWise 18).
	- **Sicherheits-Header:** Es sind nun verschiedene zusätzliche Sicherheits-Header in GroupWise Web-Nachrichten enthalten. Informationen hierzu finden Sie unter "Securing Data in GroupWise Web with Security Headers" (Schützen von Daten in GroupWise Web mit Sicherheits-Headern) im *GroupWise 18 Administration Guide* (Administratorhandbuch zu GroupWise 18).
- **Symbolleiste für einzelne Nachrichten:** Greifen Sie direkt in der geöffneten Nachricht auf die Symbolleiste und die Eigenschaften für einzelne Mailbox- und Kalendernachrichten zu. Dies ist besonders hilfreich, wenn der Vorschaubereich geschlossen ist oder Sie mehrere Nachrichten geöffnet haben.
- **Als Anlage weiterleiten:** Leiten Sie Mailbox- und Kalendernachrichten als Anlage weiter. Informationen hierzu finden Sie unter "Weiterleiten von Nachrichten als Anlage" im *GroupWise Web-Benutzerhandbuch*.
- **Verbesserungen bei der Namensergänzung:** Wenn Kontaktinformationen Titel und Abteilungen enthalten, können Sie diese Informationen beim Eingeben von Kontaktnamen im Fenster "Erstellen" in Namensergänzungslisten anzeigen. Zusätzlich zu den Empfängerfeldern im Fenster "Erstellen" ist diese Funktion überall in GroupWise Web enthalten, wo die Namensergänzung verfügbar ist, damit Folgendes eingefügt wird:
	- Feld *Benutzer hinzufügen* für die Aktionen "Gruppe erstellen", "Proxy-Anmeldung" und "Proxy-Zugriff verwalten".
	- Feld *Freigeben mit* beim Freigeben von Ordnern oder Kalendern.

Informationen hierzu finden Sie unter "Namensergänzung" im *GroupWise Web-Benutzerhandbuch*.

- **Kalender:** Verwenden Sie die neue Option **Bearbeiten**, um vorhandene Kalendernachrichten (Termin, Aufgabe, Notiz) zu öffnen und Änderungen daran vorzunehmen, indem Sie Datum und Uhrzeit, einen Nachrichtentext, Empfänger usw. einfügen. Informationen hierzu finden Sie unter "Bearbeiten von Kalendernachrichten" im *GroupWise Web-Benutzerhandbuch*.
- **Adressbuch:** Benutzer können nun neue Adressbücher erstellen, indem sie mit der rechten Maustaste auf ihr Primärbuch klicken. Sobald ein neues Adressbuch erstellt wurde, können Sie dem Adressbuch Kontakte hinzufügen oder Kontakte darin löschen. Sie können persönliche Adressbücher auch jederzeit über das Kontextmenü umbenennen oder löschen. Informationen hierzu finden Sie unter "Anzeigen und Verwalten von Kontakten" im *GroupWise Web-Benutzerhandbuch*.
- **Doppelte Nachrichten:** Verwenden Sie die neue Option **Duplizieren**, um eine Kopie von E-Mail- und Kalendernachrichten zu erstellen. Doppelte Nachrichten werden beim Erstellen geöffnet, damit Sie notwendige Änderungen an der neuen Nachricht vornehmen können, um sie eindeutig zu machen.

#### <span id="page-3-0"></span>**GroupWise 18.4.2**

Diese GroupWise-Version enthält Erweiterungen für GroupWise Web sowie *[Sicherheitskorrekturen und](https://www.novell.com/documentation/groupwise18/gw18_bugfixlist/gw18_4_sp2_bugfixlist.html)  [Fehlerbehebungen](https://www.novell.com/documentation/groupwise18/gw18_bugfixlist/gw18_4_sp2_bugfixlist.html)* für GroupWise im Allgemeinen.

**WICHTIG:** Vergewissern Sie sich vor dem Upgrade auf 18.4.2, dass Ihre GroupWise-Serverzertifikate die Anforderungen der Zertifikatsüberprüfung im *GroupWise 18 Administrationshandbuch* erfüllen, da es sonst während/nach dem Upgrade zu Problemen kommt.

GroupWise 18.4.2 enthält die folgenden Erweiterungen für GroupWise Web:

- **Mailbox.** Erweiterungen der Mailbox:
	- Neusenden und Zurückziehen
	- Beim Löschen zurückziehen
	- Sie können jetzt Mime.822-Anhänge über einen Link in den Eigenschaften der Nachricht herunterladen.

Informationen zu den oben genannten Erweiterungen finden Sie jeweils in den folgenden Abschnitten des *GroupWise Web-Benutzerhandbuchs*:

- "Erstellen und Senden von Nachrichten"
- "Löschen von Nachrichten"
- "Senden und Empfangen von Anlagen"
- **Vorschaubereich-Symbolleiste.** Die Option Verschieben, mit der Sie anwendbare Nachrichten verschieben können, befindet sich jetzt in der Vorschaubereich-Symbolleiste und nicht mehr im Pulldownmenü.

#### <span id="page-4-0"></span>**GroupWise 18.4.1**

**WICHTIG:** Vergewissern Sie sich vor dem Upgrade auf 18.4.1, dass Ihre GroupWise-Serverzertifikate die Anforderungen der Zertifikatsüberprüfung im *GroupWise 18 Administrationshandbuch* erfüllen, da es sonst während/nach dem Upgrade zu Problemen kommt.

Neben den Leistungsverbesserungen und [Fehlerbehebungen](https://www.novell.com/documentation/groupwise18/gw18_bugfixlist/gw18_4_sp1_bugfixlist.html) umfasst GroupWise 18.4.1 die folgenden Erweiterungen:

- **Emojis mit gängigen Zeichenketten zu Nachrichten hinzufügen:** Zusätzlich zu dem in 18.4 hinzugefügten Emoji-Auswahlmenü können Sie jetzt Emojis hinzufügen, indem Sie einfach gängige Emoji-Zeichenfolgen eintippen. Weitere Informationen finden Sie unter "Hinzufügen von Emojis zu einer HTML-Nachricht" im *Benutzerhandbuch zum GroupWise-Client 18*.
- **GroupWise Web-Erweiterungen:** 
	- **Aufgaben:** Die Fälligkeitsdaten von Jobs bleiben jetzt für überfällige Jobs erhalten.
	- **Verbesserungen an der Mailbox:** Bei Freigaben von Ordnern oder Kalendern in der Mailbox wird jetzt nur noch eine Benachrichtigung für den Baum angezeigt anstatt mehrerer Benachrichtigungen für jeden Ordner oder Kalender im Baum in ihrer Mailbox.
	- **Druckunterstützung:** Sie können jetzt Metadaten für automatische Nachrichten aus Telefonanrufen drucken (die Angaben zum Anruf werden in der Kopfzeile angezeigt).
	- **Verbesserungen beim Adressbuch:** Die im GroupWise-Client verwendeten Kontakttypen-Symbole sind jetzt auch in GW Web Contacts enthalten.
	- **Kontaktverwaltung:** Die folgenden Erweiterungen wurden zur Kontaktverwaltung hinzugefügt:
		- Vielzahl von Mehrfachauswahl-Optionen für Aktionen in der Symbolleiste in Listen für "Häufig benutzte Kontakte" und persönliche Adressbücher. Weitere Informationen finden Sie im "GroupWise Web User Guide" (GroupWise Web-Benutzerhandbuch) in den Abschnitten "Multi-Selecting List Items" (Mehrfachauswahl von Nachrichten in der Liste) und *Viewing and Managing Contacts* (Anzeigen und Verwalten von Kontakten).

**HINWEIS:** Die Funktion zur Mehrfachauswahl gab es bereits für Nachrichten in der Mailbox, ist aber in 18.4.1 neu in der Kontaktverwaltung. Außerdem wird das Kontextmenü für Nachrichten in der Mailbox derzeit nicht für Kontakte unterstützt.

 Hinzufügen, Ändern oder Entfernen eines Bilds zu einem Kontakt aus persönlichen oder freigegebenen Adressbüchern

**HINWEIS:** Diese Funktion ist bei einem Kontakt aus einem freigegebenen Adressbuch nicht verfügbar, auch wenn der Eigentümer den Zugriff darauf gewährt. Außerdem sind die Aktionen der Kontaktverwaltung in Vertretungssitzungen schreibgeschützt.

- Erstellen, Bearbeiten und Löschen von Gruppen für Kontakte
- \* Kopieren und Verschieben von Kontakten aus oder in "Häufig benutzte Kontakte" oder persönliche Adressbücher
- **Verbesserungen am Kalender:** Die Einstellungen für die Wochentage werden in der Datumsauswahl des Kalenders beibehalten, wenn Sie Daten für Termine und andere Optionen wählen. Wenn in Ihrem Kalender die Woche beispielsweise als Sonntag bis Samstag und nicht als Montag bis Sonntag angezeigt wird, stellt der Datumsauswahlkalender zum Wählen eines Datums in den verschiedenen Kalenderoptionen (Termin, Abwesenheit, Job usw.) die gleiche Reihenfolge für die Wochentage dar.
- **Einfacher Text zur Nachricht mit der Abwesenheitsregel hinzugefügt:** Im Nachrichtentextfeld für die Abwesenheitsregel wird jetzt einfacher Text verwendet, um sicherzustellen, dass alle dort hinzugefügten Inhalte beim Speichern erhalten bleiben.
- **Einfacher Text in E-Mail-Nachrichten:** Im Textbereich für Nachrichten wird jetzt einfacher Text verwendet, um sicherzustellen, dass alle formatierten Inhalte nach dem Einfügen beim Speichern erhalten bleiben (in einfachen Text geändert).
- **Erweiterungen für Mobilgeräte:** Die folgenden GW Web-Erweiterungen sind für Mobilgeräte enthalten:
	- Erstellen persönlicher Adressbuchkontakte über das Symbol "Kontakte".
	- Navigationsleiste am unteren Rand des Bildschirms mit den folgenden Benachrichtigungsaktionen:
		- Antwort
		- Antwort an alle
		- Weiterleiten
		- Löschen
		- Verschieben
		- Prioritätskategorien
	- Optionen des Ellipsen-Menüs in der Navigationsleiste (kontextbezogen auf Nachrichten, Termine oder Jobs):
		- Druck
		- Löschen und tilgen
		- Als "erledigt" kennzeichnen
		- Als "privat" kennzeichnen
		- Als "ungelesen" kennzeichnen
		- Weiterleiten
		- Antwort
		- Antwort an alle
	- Spezielle Aktionen in der Navigationsleiste für den Kalender:
		- Akzeptieren
		- Ablehnen
		- $\triangle$  Einladen
	- Spezielle Aktionen in der Navigationsleiste für Jobs:
		- Ablehnen
		- Antwort

#### <span id="page-6-0"></span>**GroupWise 18.4**

**WICHTIG:** Vergewissern Sie sich vor dem Upgrade auf 18.4, dass Ihre GroupWise-Serverzertifikate die Anforderungen der Zertifikatsüberprüfung im *GroupWise 18 Administrationshandbuch* erfüllen, da es sonst während/nach dem Upgrade zu Problemen kommt.

Neben den Leistungsverbesserungen und [Fehlerbehebungen](https://www.novell.com/documentation/groupwise18/gw18_bugfixlist/gw18_4_bugfixlist.html) umfasst GroupWise 18.4:

- **Alternative Von-Adressen:** Sie können andere unternehmensspezifische E-Mail-Adressen statt nur Ihrer bevorzugten/standardmäßigen E-Mail-Adresse verwenden, wenn Sie E-Mails senden und beantworten. Weitere Informationen finden Sie unter Verwenden von alternativen Von-Adressen im *Benutzerhandbuch zum GroupWise-Client 18*.
- **Ordnerfarben im Client:** Sie können nun Farben für Ordner im GW-Client hinzufügen und damit Ihre Mailbox einfacher organisieren. Weitere Informationen finden Sie unter Hinzufügen einer Ordnerfarbe im *Benutzerhandbuch zum GroupWise-Client 18*.
- **Smileys für Nachrichten:** Sie können nun Smileys zu HTML-Nachrichten hinzufügen. Eine Schaltfläche wurde in die HTML-Symbolleiste aufgenommen, über die Sie die Smileys auswählen können. Weitere Informationen finden Sie unter "Hinzufügen von Smileys zu einer HTML-Nachricht" im *Benutzerhandbuch zum GroupWise-Client 18*.
- **Drucken mit Standardbrowser:** Der GroupWise-Client greift beim Drucken von HTML-Nachrichten nunmehr auf den Standardbrowser des Benutzers zurück.
- **Automatisches Erzeugen eines SOAP-Prozesses zur POA-Überwachung:** POAs erzeugen nunmehr beim Starten automatisch einen SOAP-Prozess, mit dem die Betriebsstatiken erfasst und in der POA-HTTP-Hauptkonsole angezeigt werden. Weitere Informationen finden Sie unter "Managing and Optimizing the Operation of SOAP Services" (Verwalten und Optimieren des Betriebs von SOAP-Services) im *"GroupWise 18 Administration Guide"* (Administrationshandbuch für GroupWise 18).

Bei Bedarf können Sie die automatische Erzeugung von SOAP-Prozessen mithilfe von neuen POA-Schaltern verhindern. Weitere Informationen hierzu finden Sie unter "--noSpawnSoap" im "GroupWise 18 *Administration Guide"* (Administrationshandbuch für GroupWise 18).

- **Pfad zu den Dateien für "Speichern/Auslagern/Anlage öffnen" können nun in der Adminstratorkonsole konfiguriert werden.** Sie können nun den Pfad zu den Dateien für **Speichern/Auslagern/Anlage öffnen** in der Adminstratorkonsole festlegen und sperren. Diesen Punkt finden Sie unter *Domäne/Post-Office/ Benutzer* > **Client-Optionen > Umgebung > Pfad zu den Dateien**.
- **Funktionen für Mailbox-Verwaltung hinzugefügt:** Die folgenden Funktionen aus der GroupWise-Mailbox-Verwaltung wurden in die GroupWise-Benutzer-Mailboxen in der GroupWise-Administratorkonsole übernommen:
	- **Persönliches und freigegebenes Adressbuch:** Wir haben eine Funktion eingeführt, mit der Sie die Kontaktinformationen eines Benutzers im persönlichen und im freigegebenen Adressbuch einsehen und ändern können.
	- **Kategorien:** Wir haben eine Funktion eingeführt, mit der Sie die Kategorien eines Benutzers einsehen und ändern können.
	- **Exportieren von persönlichen Adressbüchern:** Wir haben eine Funktion eingeführt, mit der Sie die persönlichen Adressbücher eines Benutzers exportieren können.
	- **Freigaben:** Wir haben eine Funktion eingeführt, mit der Sie den freigegebenen Ordner, die Kalender und Adressbücher eines Benutzers verwalten können.
	- **Benutzeroberfläche aktualisiert:** Wir haben die Benutzeroberfläche der **Benutzer-Mailbox** aus Registerkarten in eine navigierbare Liste verschoben.
- **Administratoroption zum Ausblenden von GroupWise-Archivoptionen** Sie haben nun die Möglichkeit, die GroupWise-Archiveinstellungen im GroupWise-Client auszublenden. Diesen Punkt finden Sie unter *Domäne/Post-Office/Benutzer* > **Client-Optionen > Umgebung > Allgemein** in der GroupWise-Administratorkonsole.
- Sicherheitsaktualisierungen
- **Neue Funktionen in GroupWise Web:** 
	- **Sicherheitsverbesserungen:** In Version 18.4 stellt GW Web anhand einer Zertifikatsprüfung für den GW-Verwaltungsservice, den POA und den DVA fest, ob der alternative Subjektname übereinstimmt und ob das Zertifikat gültig ist. Weitere Informationen finden Sie unter "Schützen von GroupWise Web mit TLS-Verbindungen" im *Installationshandbuch für GroupWise 18*.
	- **Antwort-/Formateinstellungen:** Das Dialogfeld "Erstellen" für Antworten/Format greift nunmehr auf die vom Administrator konfigurierten Einstellungen zurück, wenn Informationen für die Nachrichtenkopfzeile erzeugt werden.
	- **Kontaktverwaltung:** Sie können nun Kontakte erstellen, per Doppelklick auf den Kontakt bearbeiten und Kontakte löschen.
	- **Druckunterstützung:** Sie können nun Nachrichten, Anlagen und eingebettete Nachrichten aus Browsern und über iOS-Geräte drucken.
	- **Verbesserungen beim Adressbuch:** Sie können nun das Adressbuch aktualisieren. Es wird Ladevorgang läuft angezeigt, wenn eine Anfrage verarbeitet wird. Es wird Keine Elemente zum Anzeigen angezeigt, wenn keine Elemente gefunden wurden.
	- **Signaturverwaltung im Dialogfeld "Erstellen":** Signaturen können nun beim Erstellen einer Nachricht über die Dropdown-Liste oberhalb der Signatur verwaltet werden. Sie können eine andere Signatur auswählen oder die Signatur entfernen.
	- **Globale Signaturen:** Eine globale Signatur kann nun für alle Nachrichten hinzugefügt werden. Globale Vorlagensignaturen werden regulären Signaturen gegenüber bevorzugt, wenn beide Signaturarten vorhanden sind. Die Option für "externe Nachrichten" wird über den GWIA unterstützt.
	- **Maximieren des Dialogfelds "Nachricht lesen" und "Verfassen":** Sie können das Dialogfeld "Nachricht lesen" und "Verfassen" maximieren oder minimieren. Zum Minimieren klicken Sie auf die Schaltfläche in der oberen Symbolleiste des Dialogfelds oder klicken Sie auf eine Stelle außerhalb des Dialogfelds. Zum Maximieren klicken Sie auf die Dialogfeld-Registerkarte unten in GW Web.
	- **Anzeigen von mehreren geöffneten Nachrichten:** GW Web zeigt nun zwei oder mehrere Dialogfeld gleichzeitig an, je nach Ihrer Monitorgröße und Bildschirmauflösung. So können Sie beispielsweise das Dialogfeld "Nachricht lesen" und "Erstellen" nebeneinander anzeigen.
	- **Unterstützung für Kontextmenü-Browser-Optionen im HTML-Dialogfeld "Erstellen": Das HTML-**Dialogfeld "Erstellen" unterstützt nun Browser-Funktionen wie die Hervorhebung falsch geschriebener Wörter und die Anzeige von Kontextmenüoptionen zum Kopieren, Einfügen usw.
	- **Mehrtägige Ereignisse:** Mehrtägige Ereignisse werden nun fehlerfrei im Kalender angezeigt.
	- **Entfernen der Kopfzeileninformationen:** Zusätzliche Kopfzeileninformationen werden nicht mehr im Textkörper einer gelesenen Nachricht angezeigt.

# <span id="page-7-0"></span>**GroupWise Web 18.3.2**

Neben den Leistungsverbesserungen und [Fehlerbehebungen](https://www.novell.com/documentation/groupwise18/gw18_bugfixlist/gw_web18_3_sp2_bugfixlist.html) umfasst diese GroupWise Web-Version:

**HTML-Unterstützung für Schnellantworten** 

- **Verbesserungen der Mailbox-Ansicht:** 
	- Es wird **Ladevorgang läuft** angezeigt, wenn die Nachrichtenliste erzeugt wird und die Ergebnisse ausstehen.
	- Es wird **Keine Nachrichten anzuzeigen** angezeigt, wenn die zurückgegebene Nachrichtenliste leer ist.

#### <span id="page-8-0"></span>**GroupWise 18.3.1**

Die Verbesserungen in GroupWise 18.3.1 beinhalten Folgendes:

- **Filr-Integration umfasst Unterstützung für Advanced Authentication in Filr:** Wenn Ihr Filr-System mit Advanced Authentication eingerichtet ist, werden die Benutzer aufgefordert, sich über Advanced Authentication zu authentifizieren, sobald sie sich bei Filr über GroupWise anmelden.
- **Zeitzone für Termine optimiert:** Wenn Sie beim Auswählen der Uhrzeit für einen Termin eine Zeitzone auswählen, wird der Termin für den angegebenen Zeitpunkt in der ausgewählten Zeitzone geplant.

Wenn Sie beispielsweise einen Termin um 16:30 Uhr Eastern Daylight Time in den USA planen und sich in der Zeitzone "Pacific Daylight" befinden, wird der Termin in Ihrem Kalender entsprechend um 13:30 Uhr PDT eingetragen. Die Zeitzone wird nun zusätzlich in der Terminkopfzeile neben der Anfangszeit angezeigt:

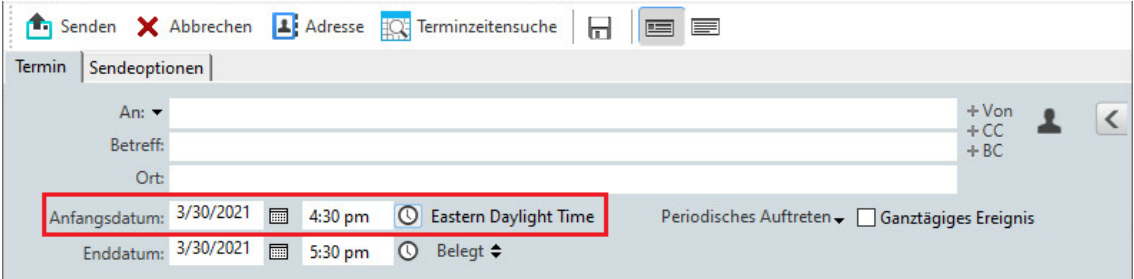

- **Filr-/Vibe-Konten jetzt unter Konten aufgelistet:** Unter **Konten > Kontooptionen** werden nun Filr- und Vibe-Konten aufgelistet. Wenn Sie eines dieser Konten öffnen, können Sie den Benutzernamen und das Passwort für dieses Konto verwalten.
- **Kein An-Feld mehr für Seriendruckfunktion erforderlich:** Bislang musste in der Seriendruckfunktion ein An-Feld angegeben werden, an das die E-Mail gesendet werden sollte. Sie müssen nun kein An-Feld mehr angeben, sondern auch nur CC oder BCC verwenden.
- **Tastenkombinationen für das Vergrößern und Verkleinern hinzugefügt:** Sie können geöffnete Nachrichten nun mit STRG+ und STRG- vergrößern und verkleinern.
- **Text ersetzt Symbole für Nächste ungelesene und Vorherige ungelesene im Gesprächs-Threading:** Die Pfeile nach oben und unten wurden aus dem Gesprächs-Threading entfernt und durch Text ersetzt: **Nächste ungelesene** und **Vorherige ungelesene**.
- **Kategorienverwaltung in die Verwaltungskonsole aufgenommen:** Die GroupWise-Verwaltungskonsole umfasst nun dieselben Verwaltungsfunktionen für Benutzerkategorien wie die GroupWise-Mailbox-Verwaltung.
	- 1. Wählen Sie unter "Benutzer" einen Benutzer aus.
	- 2. Klicken Sie auf **Benutzer-Mailbox** > Registerkarte **Kategorien**.
- **Neue Funktionen in GroupWise Web:** 
	- **Signaturen:** Sie können nun eine Signatur zu einer Nachricht hinzufügen.
	- **HTML-Erstellung:** Sie können nun zwischen dem Erstellen einer Nachricht im Textformat oder im HTML-Format wechseln.

Eine Liste der in GroupWise 18.3.1 behobenen Fehler finden Sie in der [Liste behobener Fehler für GroupWise](https://www.novell.com/documentation/groupwise18/gw18_bugfixlist/gw18_3_sp1_bugfixlist.html)  [18.3 Support Pack 1](https://www.novell.com/documentation/groupwise18/gw18_bugfixlist/gw18_3_sp1_bugfixlist.html).

# <span id="page-9-0"></span>**GroupWise 18.3**

Die Verbesserungen in GroupWise 18.3 beinhalten Folgendes:

- **Abwesenheitsregel:** Die **Urlaubsregel** in GroupWise wurde in **Abwesenheitsregel** umbenannt.
- **Advanced Authentication:** GroupWise 18.3 unterstützt die Multi-Faktor-Authentifizierung (MFA) durch NetIQ Advanced Authentication. MFA fügt Ihrer GroupWise-Anmeldung eine zusätzliche Sicherheitsschicht hinzu. Weitere Informationen zu MFA finden Sie unter "Multi-Factor Authentication" (Multi-Faktor-Authentifizierung) im *GroupWise 18 Administration Guide* (Administrationshandbuch für GroupWise 18).
- **Seriendruck:** Mit dem Seriendruck können Sie personalisierte E-Mails als Massenvorgang an andere Benutzer senden. Sie verwenden Adressbuchfelder in Ihren E-Mails, sodass an jeden Empfänger eine personalisierte E-Mail gesendet wird, wobei Sie jedoch nur eine E-Mail erstellen müssen. Sie können Seriendruck-E-Mails im GroupWise-Client oder in Microsoft Word erstellen. Weitere Informationen finden Sie unter "Sending Email with Mail Merge" (Senden von E-Mails mit der Seriendruckfunktion) im *GroupWise 18 Client User Guide* (Benutzerhandbuch zum GroupWise-Client 18).
- **GroupWise WebAccess-Support endet:** Ab GroupWise 18.3 wird GroupWise WebAccess nicht mehr unterstützt. Für den browserbasierten Zugriff auf Ihre GroupWise-Mailbox sollten Sie zu GroupWise Web wechseln. Informationen zum Installieren von GroupWise Web finden Sie unter "Setting Up GroupWise Web" (Einrichten von GroupWise Web) im *GroupWise 18 Installation Guide* (GroupWise 18- Installationshandbuch).
- **GroupWise-Integration in TeamWorks beendet:** Ab GroupWise 18.3 wird die GroupWise-Integration in TeamWorks nicht mehr unterstützt.
- **Neue Funktionen in GroupWise Web:** 
	- **Vertretung:** Der Vertretungszugriff wird jetzt in GroupWise Web unterstützt. Informationen zur Verwendung der Vertretungsfunktion finden Sie unter "Using a Proxy" (Verwenden der Vertretungsfunktion) im *GroupWise Web User Guide* (GroupWise Web-Benutzerhandbuch).
	- **TLS-Verbesserungen:** Die TLS-Einstellung für GW Web ist jetzt standardmäßig auf die mittlere Konfiguration festgelegt. Weitere Details finden Sie unter https://wiki.mozilla.org/Security/ Server\_Side\_TLS. Wenn Sie die TLS-Zertifikate bereitstellen, sollten sie mit dieser Konfiguration kompatibel sein.
	- \* Benutzer können nun die Option "Angemeldet bleiben" auswählen, wenn sie möchten, dass GW Web sich automatisch anmeldet.

#### <span id="page-9-1"></span>**GroupWise 18.2.1**

Die Verbesserungen in GroupWise 18.2.1 beinhalten Folgendes:

- Der Suchbereich wurde mit einem Dialogfeld zur Ordnerauswahl ergänzt.
- Das Adressbuch und die Adressauswahl wurden mit einem Menü zum Deaktivieren der QuickInfo ergänzt.
- Es wurde ein integrierter Filter eingefügt, mit dem nur ungelesene Elemente angezeigt werden.

 Es wurde eine GroupWise-Mailbox-Verwaltungsfunktion eingefügt, mit der der Proxy-Zugriff eines Benutzers auf die GroupWise-Administratorkonsole bearbeitet werden kann. Dies erfolgt auf der Seite mit den Eigenschaften der Benutzer-Mailbox > Registerkarte **Proxys**.

**WICHTIG:** Geben Sie eine GroupWise-Mailbox-Verwaltungslizenz oder eine Enterprise-Messaging-Lizenz an, um die GroupWise-Mailbox-Verwaltungsfunktionen nutzen zu können.

- **Neue Funktionen in GroupWise Web:**
	- Ein Benutzer kann nun die Option "Angemeldet bleiben" wählen und sich damit automatisch wieder bei GroupWise Web anmelden lassen.
	- Wenn ein Benutzer auf eine E-Mail-Adresse in Web klickt, wird ein Fenster zum Erstellen der E-Mail geöffnet, nicht mehr das systemeigene E-Mail-Programm.
	- Benutzer können andere Benutzer zu geplanten Besprechungen einladen.

Eine Liste der in GroupWise 18.2.1 behobenen Fehler finden Sie in der [Liste behobener Fehler für GroupWise](https://www.novell.com/documentation/groupwise18/gw18_bugfixlist/gw18_2_sp1_bugfixlist.html)  [18.2 Support Pack 1](https://www.novell.com/documentation/groupwise18/gw18_bugfixlist/gw18_2_sp1_bugfixlist.html).

#### <span id="page-10-0"></span>**GroupWise 18.2**

Die Verbesserungen in GroupWise 18.2 beinhalten Folgendes:

 **GroupWise Web:** Micro Focus freut sich, GroupWise Web mit GroupWise 18.2 vorstellen zu dürfen. Auf der modernen Oberfläche von GroupWise Web können Sie auf Mobilgeräten, Tablets und Desktops über den Webbrowser auf Ihre GroupWise-Mailbox zugreifen.

Mit der nächsten Version von GroupWise wird GroupWise Web dann GroupWise WebAccess ersetzen, auch wenn die Funktionen nicht vollständig identisch sind. In GroupWise 18.2 können Sie WebAccess weiterhin nutzen und GroupWise Web je nach den Anforderungen Ihres Unternehmens einführen. Wir möchten Ihnen dringend empfehlen, Ihre Benutzer von WebAccess auf GroupWise Web umzustellen.

GroupWise Web wird WebAccess ersetzen; alle neuen Funktionen und Erweiterungen werden daher nur noch in GroupWise Web übernommen, nicht mehr in WebAccess. WebAccess wird bis zur nächsten Version von GroupWise weiter unterstützt.

**WICHTIG:** Für GroupWise Web muss GroupWise 18.2 (oder höher) auf dem System installiert sein.

- **Globale Signaturschablonen:** Mithilfe von globalen Signaturschablonen wird die Signatur für die einzelnen Benutzer anhand von Verzeichnisattributen dynamisch auf der Grundlage von Werten im zugehörigen Benutzerkonto erstellt. Die folgenden Variablen stehen für die Schablonen zur Auswahl: \$FIRSTNAME\$, \$LASTNAME\$, \$GENERATION\$, \$MIDDLE\_INITIAL\$, \$DEPARTMENT\$, \$TITLE\$, \$PHONE\_NUMBER\$, \$FAX\_NUMBER\$, \$MOBILE\_NUMBER\$, \$PAGER\_NUMBER\$, \$HOME\_NUMBER\$, \$OTHER\_NUMBER\$, \$COMPANY\$, \$STREET\_ADDRESS\$, \$POST\_OFFICE\_BOX\$, \$CITY\$, \$STATE\_PROVINCE\$, \$POSTAL\_CODE\$, \$LOCATION\$, \$EMAIL\_ADDRESS\$.
- **Kopieren der Anzeigeeinstellungen:** Ab GroupWise 18.2 können Sie die Ordnereinstellungen in andere Ordner kopieren. Hierbei können Sie mindestens eine Ordneranzeigeeinstellung auswählen und in mindestens einen Zielordner kopieren. Außerdem können Sie die Ordneranzeigeeinstellungen schnell und einfach in alle Ordner desselben Typs oder in alle Unterordner des aktuellen Ordners kopieren. Wenn Sie einen neuen Ordner erstellen, erhält dieser Ordner automatisch die Anzeigeeinstellungen des übergeordneten Ordners.
- **Aktualisierte Zertifikatsanforderungen für iOS- und macOS-Geräte:** Wenn Sie Geräte mit iOS 13 und/ oder macOS 10.15 in Ihrem GroupWise-System verwenden, müssen die Zertifikate nunmehr die verstärkten Sicherheitsanforderungen von Apple erfüllen. Die Anforderungen finden Sie hier: [https://](https://support.apple.com/de-de/HT210176) [support.apple.com/de-de/HT210176](https://support.apple.com/de-de/HT210176).
- **Veränderungen bei der Betriebssystemunterstützung:** 
	- SLES 15 SP1 wird nunmehr unterstützt.

**HINWEIS:** Wenn Sie WebAccess, CalPub, Monitor oder CalSvr auf SLES 15 SP1 installieren, müssen Sie das Modul "Python 2 Module 15 SP1 x86 64" hinzufügen.

- SLES 11 wird nicht mehr unterstützt.
- OES 2015 wird nicht mehr unterstützt.
- Windows Server 2012 R2 wird nicht mehr unterstützt.
- **Sicherheitsverbesserung:** GroupWise 18.2 unterstützt TLS 1.2 (oder höher).
- **Funktionen aus der Mailbox-Verwaltung:** Die folgenden Funktionen aus der GroupWise-Mailbox-Verwaltung wurden in die GroupWise-Benutzer-Mailboxen in der GroupWise-Administratorkonsole übernommen:
	- **Persönliche Signaturen:** Sie können nunmehr eine persönliche Signatur hinzufügen und löschen. Außerdem können Sie eine persönliche Signatur als Standardsignatur kennzeichnen.
	- **Urlaubsregel:** Sie können nunmehr eine Urlaubsregel erstellen (falls noch keine Urlaubsregel vorhanden ist), die Urlaubsregel aktivieren/deaktivieren sowie die Einstellungen der Urlaubsregel bearbeiten.

**WICHTIG:** Geben Sie eine GroupWise-Mailbox-Verwaltungslizenz oder eine Enterprise-Messaging-Lizenz an, um die GroupWise-Mailbox-Verwaltungsfunktionen nutzen zu können.

#### <span id="page-11-0"></span>**GroupWise 18.1.1**

Die Verbesserungen in GroupWise 18.1.1 beinhalten Folgendes:

- Unterstützung für OES 2018 SP1 und Windows Server 2019 wurde hinzugefügt.
- Vielen Dank an Raul Morales Ramírez (Pentester) für den Hinweis auf eine potenzielle Sicherheitslücke, bei der ein HTTP-Header in der HTML-Ausgabe wiedergegeben wird.

Eine Liste der in GroupWise 18.1.1 behobenen Fehler finden Sie in der [Liste behobener Fehler für GroupWise](https://www.novell.com/documentation/groupwise18/gw18_bugfixlist/gw18_1_sp1_bugfixlist.html)  [18.1 Support Pack 1](https://www.novell.com/documentation/groupwise18/gw18_bugfixlist/gw18_1_sp1_bugfixlist.html).

#### <span id="page-11-1"></span>**GroupWise 18.1**

Eine Liste der in GroupWise 18.1 behobenen Fehler finden Sie in der [Liste behobener Fehler für GroupWise](https://www.novell.com/documentation/groupwise18/gw18_bugfixlist/gw18_1_bugfixlist.html)  [18.1](https://www.novell.com/documentation/groupwise18/gw18_bugfixlist/gw18_1_bugfixlist.html).

 **Aktualisierungen der Suchfunktion:** Die Suchfunktion wurde aktualisiert und benutzerfreundlicher gestaltet; sie kann links im Client ausgeklappt werden. Die **Startseite** des GroupWise-Clients enthält weitere Informationen zur neuen Suchfunktion. Weitere Informationen zur Verwendung der Suchfunktion finden Sie im Kapitel zum "Suchen von Nachrichten" im *Benutzerhandbuch zum GroupWise-Client 18*.

- **Intelligente Größenänderung für Blitzvorschau:** Da E-Mails über verschiedene Größen und Formate verfügen, stehen in der Blitzvorschau nun drei verschiedene Größen zur Verfügung, zwischen denen automatisch – abhängig vom Inhalt der angezeigten E-Mail – umgeschaltet wird. Die Einstellungen lauten: "Normal", "Breit" und "Extrabreit". Sie können die Größen individuell anpassen. Die **Startseite** des GroupWise-Clients enthält weitere Informationen zur intelligenten Größenänderung für Blitzvorschau. Weitere Informationen zur Verwendung der Blitzvorschau finden Sie im Kapitel zur "Anzeige der Blitzvorschau" im *Benutzerhandbuch zum GroupWise-Client 18*.
- **Einstellungen des Hauptfensters:** Die **Navigationsleisten**-Aktionen wurden unter einer **Einstellungs**-Schaltfläche zusammengefasst und durch einige zusätzliche Optionen ergänzt. Die unter **Einstellungen** verfügbaren Optionen sind: Aktivierung der **Ordnerliste**, Aktivierung der intelligenten Größenanpassung der Blitzvorschau, Aktivieren der Ordnereinstellungen, Aktivierung der Anzeigeneinstellungen, Anpassung der **Navigationsleiste** sowie Mailbox-Einstellungen.
- **Systemordner zurücksetzen:** Sollten Sie die Systemordner an einen anderen Ort verschoben haben und sie an den Standardspeicherort zurückversetzen wollen, klicken Sie mit der rechten Maustaste auf die **Ordnerliste** und wählen Sie **Systemordner zurücksetzen** aus.
- **Aktualisierungen der Konversations-Threads:** Folgende Aktualisierungen wurden an den Konversations-Threads vorgenommen:
	- Wenn Sie auf eine Konversation antworten, wird Ihre Antwort automatisch dort als Entwurf gespeichert, wo Sie auf die Konversation antworten.
	- \* Sie können den Mauszeiger auf die Schaltfläche "Empfänger bearbeiten" halten, um zu sehen, wer die Nachricht erhält.
	- In der **Nachrichtenliste** können Sie mit der rechten Maustaste auf die Zahl der ungelesenen Nachrichten klicken (grün hervorgehoben) und diese als ungelesen markieren.
	- $\bullet$  Oben in Ihren Antworten in einer Konversation findet sich nun das Statusinformationssymbol  $(i)$ . Halten Sie den Mauszeiger auf das Symbol, erscheint eine Statuszusammenfassung. Wenn Sie auf das Symbol klicken, werden Sie zur Registerkarte **Eigenschaften** umgeleitet, wo der ausführliche Status beschrieben ist.
	- Wenn Sie ein anzuzeigendes Element aus der Aufgabenliste auswählen, wird die Aufgabenlistenkennzeichnung beim entsprechenden Element in der Konversation angezeigt.
- **Aktualisierte Best Practices für Zertifikate:** Damit Ihr System noch sicherer ist, haben wir die Best Practices für die in GroupWise verwendeten Zertifikate aktualisiert. Die Liste finden Sie im Abschnitt zu den "Certificate Best Practices" (Best Practices für Zertifikate) im *GroupWise 18 Administration Guide* (Administrationshandbuch für GroupWise 18).
- **Dokumentverwaltung anzeigen:** Sie können die **Dokumentverwaltung** nun für eine Domäne, ein Post-Office oder einen Benutzer in der Admin-Konsole von GroupWise aktivieren oder deaktivieren: *Wählen Sie eine Domäne, ein PO oder einen Benutzer aus*> **Client-Optionen** > **Umgebung** > **Gestaltung** > **Dokumentverwaltung-UI anzeigen**. Wird die **Dokumentverwaltung** deaktiviert, verschwindet der Ordner **Dokumente** aus der Mailbox eines Benutzers sowie den Menü- und Dokumentenoptionen.
- **Verwaltung der GroupWise-Mailbox:** Die Verwaltung der GroupWise-Mailbox wurde in die Admin-Konsole von GroupWise integriert, sodass Benutzerregeln effizient verwaltet werden können. Geben Sie eine GroupWise-Mailbox-Verwaltungslizenz oder eine Enterprise-Messaging-Lizenz an, um die GroupWise-Mailbox-Verwaltung nutzen zu können. Sie können Administratorenrechte für die Mailbox-Verwaltung zuweisen, indem Sie auf den Administrator klicken und **Mailbox-Verwaltung zulassen** auswählen. Diese Administratoren können dann die Benutzerrechte bearbeiten, indem sie *einen Benutzer auswählen* und dann **Benutzer-Mailbox** > **Regeln** anklicken.

 **Aktivieren Sie GWIA, um über einen anderen Port eine Verbindug zu einem SMTP-Relay-Host herzustellen:** Jetzt können Sie einen Port für ausgehende Nachrichten für den Relay-Host im SMTP für GWIA angeben. Fügen Sie dazu einen Doppelpunkt hinter der Host-Adresse ein und geben Sie die Portnummer an. Mehrere Hosts können Sie im folgenden Format hinzufügen:

<adresse von host1>:<port> <adresse von host2>:<port>

Wenn Sie keine Portnummer angeben, wird vom GWIA standardmäßig 25 verwendet.

#### <span id="page-13-0"></span>**GroupWise 18.0.2**

Eine Liste der in GroupWise 18.0.2 behobenen Fehler finden Sie in der [Liste behobener Fehler für GroupWise](https://www.novell.com/documentation/groupwise18/gw18_bugfixlist/gw18_sp2_bugfixlist.html)  [18 Support Pack 2](https://www.novell.com/documentation/groupwise18/gw18_bugfixlist/gw18_sp2_bugfixlist.html).

#### <span id="page-13-1"></span>**GroupWise 18.0.1**

Eine Liste der in GroupWise 18.0.1 behobenen Fehler finden Sie in der [Liste behobener Fehler für GroupWise](https://www.novell.com/documentation/groupwise18/gw18_bugfixlist/gw18_sp1_bugfixlist.html)  [18 Support Pack 1](https://www.novell.com/documentation/groupwise18/gw18_bugfixlist/gw18_sp1_bugfixlist.html).

Die Verbesserungen in GroupWise 18.0.1 beinhalten Folgendes:

- **Verbesserungen für das Gesprächs-Threading:** Die folgenden Verbesserungen wurden am Gesprächs-Threading vorgenommen:
	- Bei einer Inline-Antwort auf eine Unterhaltung können Sie die übergeordnete Nachricht oder Originalnachricht als Teil der Antwort kopieren.
	- Inaktive Elemente werden nicht als gelesen markiert.
- **Verbesserungen der TeamWorks-Integration:** Die folgenden Verbesserungen wurden an der TeamWorks-Integration vorgenommen:
	- Sie können jetzt nach TeamWorks-Räumen suchen.
	- Sie können einen neuen TeamWorks-Raum erstellen.
	- Sie können einen TeamWorks-Raum als Favoriten speichern und ihn als Favoriten wieder löschen.

Weitere Informationen finden Sie unter "Using TeamWorks in the GroupWise Client" (Verwenden von TeamWorks im GroupWise-Client) im *GroupWise 18 Interoperability Guide* (GroupWise 18- Interoperabilitätshandbuch).

- **Antwortschaltfläche für freigegebenen Ordner:** Der Text der Antwortschaltflächen wurde geändert, um widerzuspiegeln, was beim Antworten in einem freigegebenen Ordner geschieht. **Antworten** wurde in **Antwort posten** geändert. Mit dieser Schaltfläche werden Nachrichten an das freigegebene Element gepostet. **Antwort an alle** wurde in **Dem Originalsender antworten** geändert. Mit dieser Schaltfläche wird eine Antwort an Benutzer außerhalb des freigegebenen Ordners gesendet.
- **Änderung des Caching-Modus:** Der Caching-Modus wurde geändert, um die Online-Speicherelemente besser zu verwalten. Der **Mailbox-Speicher** zeigt jetzt nur noch Online-Elemente an, die Sie löschen können, statt ausschließlich lokale Elemente.
- **Verbesserungen der Drag-and-Drop-Funktion:** Jetzt sind mehrere Möglichkeiten und Orte zum Ziehen und Ablegen von Anlagen vorhanden:
	- Jetzt können Sie im Dropdown-Menü "Anlage" Elemente ziehen und ablegen.
- Sie können Anlagen und Elemente in eine Inline-Antwort ziehen und dort ablegen.
- Gekapselte Elemente und Dateien können gleichzeitig gezogen und abgelegt werden.
- **WebAccess-DVA-Änderung:** Ab GroupWise 18 wird ein lokaler DVA statt des herkömmlichen GW DVA in WebAccess verwendet. In Version 18 SP1 können Sie entweder den lokalen DVA oder den GW DVA verwenden. Wenn Sie in der Datei webacc.cfg die Option **DVA.useRemote** auf true festlegen, können Sie den Remote-GW DVA verwenden. Sie müssen Tomcat neu starten, damit diese Änderung angewendet wird.
- **Teilweise Wortübereinstimmungen beim Suchen:** Wenn Sie die Suche verwenden, werden jetzt teilweise Wortübereinstimmungen gefunden.
- **WebAccess Apache SSL:** Wenn Sie WebAccess während einer Installation oder Aufrüstung konfigurieren und die Konfiguration erkennt, dass Apache nicht mit SSL konfiguriert ist, wird ein selbstsigniertes Zertifikat erstellt und Apache wird mit SSL konfiguriert. Sie sollten dieses selbstsignierte Zertifikat durch ein vertrauenswürdiges Zertifikat der Zertifizierungsstelle ersetzen, nachdem die Konfiguration abgeschlossen ist.

# <span id="page-14-0"></span>**GroupWise 18**

Die Verbesserungen in GroupWise 18.0 beinhalten Folgendes:

- **Die Messenger-Verwaltung wurde in die GroupWise-Administrationskonsole integriert:** Die Messenger-Verwaltung wurde von ConsoleOne zur GroupWise-Administrationskonsole verschoben. Daher ist Messenger nicht mehr von ConsoleOne oder eDirectory abhängig und kann jedes beliebige LDAP-Verzeichnis verwenden.
- **Benutzerinformationen in der Administrationskonsole:** Sie können die freigegebenen Adressbücher, Ordner und Kalender eines Benutzers sowie die Vertreter, Regeln und Statistiken im Zusammenhang mit diesem Benutzer in der Administrationskonsole sehen. Klicken Sie auf die Schaltfläche **Benutzer-Mailbox**, um Informationen zu einem Benutzer anzuzeigen, wenn Sie sich Details zu diesem Benutzer ansehen.
- **Neue Begrüßungsseite:** Die Begrüßungsseite des GroupWise-Client wurde aktualisiert. Jetzt werden alle neuen Funktionen präsentiert, die im GroupWise-Client möglich sind. Nach dem Aufrüsten des Client werden Ihnen auf der Begrüßungsseite allen neuen Funktionen angezeigt.
- **Unterhaltungs-Threading:** Unterhaltungen in der Nachrichtenliste werden in einem einzelnen Element gesammelt. Neue Antworten in der Unterhaltung werden in einem grünen Rahmen angezeigt. Sie können inline auf Nachrichten in der Unterhaltung antworten und Benutzer aus der Nachricht entfernen. Weitere Informationen dazu erhalten Sie, indem Sie auf der neuen Begrüßungsseite auf "Unterhaltungs-Threading" klicken.
- **Anzeigeeinstellungen:** Anzeigeeinstellungen lassen sich jetzt noch leichter verwalten. Jetzt können Sie sie von der Navigationsleiste aus öffnen und daran vorgenommene Änderungen werden direkt wirksam. Weitere Informationen dazu erhalten Sie, indem Sie auf der neuen Begrüßungsseite auf "Anzeigeeinstellungen" klicken.
- **Systemadressbuch im Client:** Das Systemadressbuch ist jetzt in den neuen GroupWise 18 Windows-Client integriert. Weitere Informationen dazu erhalten Sie, indem Sie auf der neuen Begrüßungsseite auf "Systemadressbuch im Client" klicken.
- **Filr-Integrationsverbesserungen:** Mit der Micro Focus Filr-Integration können Sie Anlagen in Filr speichern und über GroupWise Links zu diesen Anlagen versenden. Neu in GroupWise 18 ist die Möglichkeit, Links zu öffentlichen Anlagen zu senden. Weitere Informationen dazu erhalten Sie, indem Sie auf der neuen Begrüßungsseite auf "Filr-Integration" klicken.

 **GroupWise TeamWorks:** GroupWise TeamWorks erleichtert Ihnen die Zusammenarbeit mit anderen über Ihren Webbrowser, Ihr Mobilgerät oder den GroupWise-Client. Mit TeamWorks können Sie Ideen diskutieren, Dateien veröffentlichen, Links freigeben und andere Personen zur Teilnahme an der Unterhaltung in virtuelle Diskussionsräume einladen.

GroupWise ist der Desktop-Client für TeamWorks. Weitere Informationen dazu erhalten Sie, indem Sie auf der neuen Begrüßungsseite auf "TeamWorks-Integration" klicken.

- **GroupWise-Lizenzierung:** Damit GroupWise über den Testzeitraum von 60 Tagen hinaus verwendet werden kann, ist eine Lizenz erforderlich. Eine Lizenz wird herausgegeben, wenn Sie die kostenpflichtige GroupWise-Wartung in Anspruch nehmen. Wenn Ihre Lizenz abläuft, betrifft dies auch GroupWise Mobility und GroupWise Messenger.
- **Secure Gateway (GWAVA 7):** GroupWise ermöglicht die Integration von Secure Gateway (GWAVA 7).
- **Die Standardantwort des Admin-Service jetzt in JSON:** Als Standardantwortformat für den Admin-Service wurde JSON festgelegt. Antworten des Admin-Service können weiterhin in XML formatiert werden. Dazu muss ein Header in der Anforderung festgelegt werden, der den Typ "Akzeptieren" als "application/xml" angibt.
- **WebAccess standardmäßig im abgesicherten Modus:** GroupWise WebAccess 18 wird standardmäßig im abgesicherten Modus ausgeführt. Unter Linux werden dem Installationsprogramm Apache-Webserver-Anweisungen hinzugefügt, um Benutzer von Port 80 zu Port 443 umzuleiten. Ist im Apache-Webserver jedoch kein Zertifikat konfiguriert, wird durch die Umleitung ein Fehler verursacht. Konfigurieren Sie ein SSL-Zertifikat für Ihren Webserver, bevor Sie die Aufrüstung von WebAccess vornehmen.

Unter Windows wird ein eigensigniertes Zertifikat für das Installationsprogramm konfiguriert, da Tomcat an Port 80/443 ausgeführt wird. Bei der Umleitung tritt hier kein Problem auf. Wenn Sie ein von einer CA herausgegebenes Zertifikat nutzen möchten, befolgen Sie die entsprechenden Anweisungen in der Tomcat-Dokumentation.

# <span id="page-15-0"></span>**GroupWise-Systemanforderungen**

Die Systemanforderungen für GroupWise sind im Abschnitt "GroupWise System Requirements" (GroupWise-Systemanforderungen) im *GroupWise 18 Installation Guide* (GroupWise 18-Installationshandbuch) aufgelistet.

**WICHTIG:** Vergewissern Sie sich vor dem Upgrade auf 18.5, dass Ihre GroupWise-Serverzertifikate die Anforderungen der Zertifikatsüberprüfung im *GroupWise 18 Administrationshandbuch* erfüllen, da es sonst während/nach dem Upgrade zu Problemen kommt.

# <span id="page-15-1"></span>**Installation**

Installationsanleitungen für GroupWise 18 finden Sie im *GroupWise 18 Installation Guide* (GroupWise 18- Installationshandbuch).

# <span id="page-15-2"></span>**Bekannte Probleme in GroupWise 18**

- ["Mögliche Probleme beim GroupWise-LDAP-Server, wenn SSL eine Zertifikatskette verwendet \(18.5\)", auf](#page-17-0)  [Seite 18](#page-17-0)
- ["GroupWise-Administrationskonsole zeigt beim Verwalten von Messenger-System-Objekten einen PKIX-](#page-17-1)[Pfadfehler an \(18.4.2\)", auf Seite 18](#page-17-1)
- \* ["Mögliche Nicht-SSL-Verbindung zwischen POA und DVA mit konfiguriertem SSL \(18.4.2\)", auf Seite 18](#page-17-2)
- \* ["GroupWise Web-Druckfunktion funktioniert nicht auf Android-Geräten \(18.4\)", auf Seite 18](#page-17-3)
- ["GroupWise Web-Funktion zum Einfügen/Bearbeiten von Bildern funktioniert möglicherweise nicht in](#page-17-4)  [Safari-Browsern \(18.3.1\)", auf Seite 18](#page-17-4)
- ["HTML-Editor von GroupWise Web enthält einige nicht lokalisierte Elemente \(18.3.1\)", auf Seite 18](#page-17-5)
- \* ["Neue GroupWise Web-Benutzer haben möglicherweise keine Standardsignatur \(18.3.1\)", auf Seite 19](#page-18-0)
- ["Schnellantworten werden immer im einfachen Textmodus gesendet \(18.3.1\)", auf Seite 19](#page-18-1)
- ["HTML-Modus "Zum Hinzufügen einer Signatur klicken" funktioniert nicht auf einem Android-Tablet oder](#page-18-2)  [iPad \(18.3.1\)", auf Seite 19](#page-18-2)
- ["Antwortnachricht wird in einem Windows-Client mit aktiviertem Gesprächs-Threading nicht](#page-18-3)  [ordnungsgemäß angezeigt \(18.3.1\) \(Behoben in 18.3.2\)", auf Seite 19](#page-18-3)
- ["GWMonitor funktioniert nicht unter OES2018 und SLES 15 \(GW 18.3\)", auf Seite 20](#page-19-0)
- ["Beim Filtern nach Doppelbyte-Zeichen werden in GW Web keine Ergebnisse zurückgegeben \(GW](#page-19-1)  [Web 18.3\)", auf Seite 20](#page-19-1)
- ["In Administratorpasswörtern kann kein Doppelpunkt verwendet werden \(GW 18.3\)", auf Seite 20](#page-19-2)
- ["Problem beim Erstellen einer Sekundärdomäne mit dem GroupWise-Installationsprogramm \(GW 18.3\)",](#page-19-3)  [auf Seite 20](#page-19-3)
- $\bullet$  "In GW Web kann bei Verwendung von Chrome auf einem Android-Gerät nicht bis zum Ende der [Nachrichtenliste geblättert werden \(GW Web 18.3\)", auf Seite 20](#page-19-4)
- ["Für GW Web-Notizen und -Termine auf dem iPhone 7 werden Wiederholungen nicht richtig angezeigt](#page-20-0)  [\(GW Web 18.2.1\)", auf Seite 21](#page-20-0)
- ["Visueller GW Web-Fehler bei wöchentlich wiederkehrenden Nachrichten \(GW Web 18.2.1\)", auf Seite 21](#page-20-1)
- ["In WebAccess unter Windows 2019 sehen Benutzer nur eine graue Seite \(GW 18.2.1\)", auf Seite 21](#page-20-2)
- ["Wenn GW Web eine Anlage entfernt, werden später hinzugefügte Anlagen nicht angezeigt \(GW Web](#page-20-3)  [18.2.1\)", auf Seite 21](#page-20-3)
- \* ["Matrix zur Unterstützung von SNMP unter SLES und GroupWise", auf Seite 22](#page-21-0)
- ["Fehler bei der Kommunikation der GroupWise-Mailbox-Verwaltung mit GroupWise 18.2", auf Seite 22](#page-21-1)
- ["GW Web-Zeichencodierungsfehler beim Beantworten bestimmter Nachrichten", auf Seite 22](#page-21-2)
- ["WebAccess, CalPub, Monitor und CalSvr sind unter SLES 15 SP1 nicht funktionsfähig \(GW 18.2\)", auf](#page-21-3)  [Seite 22](#page-21-3)
- ["Einige Anwendungen sind nach der Aufrüstung von GroupWise auf GroupWise 18.2 \(GW 18.2\) nicht](#page-22-0)  [mehr funktionsfähig", auf Seite 23](#page-22-0)
- ["Schaltfläche für GroupWise Web-Schnellantwort unter iOS 13 in Safari abgeschnitten \(GW 18.2\)", auf](#page-22-1)  [Seite 23](#page-22-1)
- \* "Der Caching-Modus-Client kann nach Aktualisierung des POA nicht mit GroupWise verbunden werden", [auf Seite 23](#page-22-2)
- \* "Beim Ausführen von rcgwcalsvr tritt nach der Installation von SLES 12 oder OES 2018 ein Fehler auf", auf [Seite 23](#page-22-3)
- ["Calsvr-Service wird nach der Installation nicht gestartet", auf Seite 24](#page-23-2)
- ["Beim Umstellen des Dialogfelds "Erstellen" in GroupWise Web vom HTML-Modus auf den einfachen](#page-23-3)  [Textmodus gehen die Daten für den Textkörper der Nachricht verloren, wenn die Signatureinstellung](#page-23-3)  [deaktiviert ist", auf Seite 24](#page-23-3)

# <span id="page-17-0"></span>**Mögliche Probleme beim GroupWise-LDAP-Server, wenn SSL eine Zertifikatskette verwendet (18.5)**

Wenn Sie SSL für den GroupWise-LDAP-Server konfigurieren und das SSL-Zertifikat eine Zertifikatskette enthält, sollte der Name des Zertifikats die Erweiterung "PEM" haben. Es sollte auch immer ein gültiges Passwort für die Schlüsseldatei angegeben werden.

# <span id="page-17-1"></span>**GroupWise-Administrationskonsole zeigt beim Verwalten von Messenger-System-Objekten einen PKIX-Pfadfehler an (18.4.2)**

Die GroupWise-Administrationskonsole zeigt bei dem Versuch, Objekte für ein Messenger-System zu verwalten, einen PKIX-Pfadfehler an.

Lösung: Starten Sie den GroupWise Administration-Dienst neu.

# <span id="page-17-2"></span>**Mögliche Nicht-SSL-Verbindung zwischen POA und DVA mit konfiguriertem SSL (18.4.2)**

Wenn für einen Ihrer Dokumenten-Vorschau-Agenten kein SSL ausgeführt wird, obwohl SSL für ihn eingerichtet wurde, könnte eine Nicht-SSL-Verbindung zwischen dem POA und DVA bestehen.

Behelfslösung: Wenn Sie DVAs für die Verwendung von SSL konfigurieren, stellen Sie sicher, dass das Zertifikat und die Schlüsseldatei ordnungsgemäß konfiguriert sind und dass für die DVAs tatsächlich SSL ausgeführt wird.

# <span id="page-17-3"></span>**GroupWise Web-Druckfunktion funktioniert nicht auf Android-Geräten (18.4)**

Die Druckfunktion von GroupWise Web funktioniert nicht auf Android-Geräten.

# <span id="page-17-4"></span>**GroupWise Web-Funktion zum Einfügen/Bearbeiten von Bildern funktioniert möglicherweise nicht in Safari-Browsern (18.3.1)**

Wenn Sie den HTML-Editor von GroupWise Web in einem Safari-Browser verwenden, funktioniert die Funktion **Bild einfügen/bearbeiten** nicht immer. Nach dem Auswählen eines Bilds werden die Felder im Dialogfeld nicht ausgefüllt.

Zum Umgehen dieses Problems wiederholen Sie den Vorgang, bis die Felder ausgefüllt sind und das Einfügen oder Bearbeiten des Bilds möglich ist. Dies betrifft sowohl das Dialogfeld "Erstellen" als auch das Dialogfeld "Signatur erstellen/bearbeiten".

# <span id="page-17-5"></span>**HTML-Editor von GroupWise Web enthält einige nicht lokalisierte Elemente (18.3.1)**

Einige Textelemente in der Benutzeroberfläche des HTML-Editors sind noch nicht lokalisiert und werden in englischer Sprache statt in der vom Benutzer ausgewählten Sprache angezeigt.

Dies betrifft sowohl das Dialogfeld "Erstellen" als auch das Dialogfeld "Signatur erstellen/bearbeiten".

# <span id="page-18-0"></span>**Neue GroupWise Web-Benutzer haben möglicherweise keine Standardsignatur (18.3.1)**

Neue Benutzer können eine oder mehrere Signaturen erstellen, ohne eine dieser Signaturen als "Standard" festzulegen.

In diesem Fall steht beim Erstellen einer neuen Nachricht keine Signatur zur Verfügung, da GroupWise Web lediglich die Standardsignatur nutzt.

Gehen Sie wie folgt vor, um dies zu beheben:

- 1. Starten Sie den POA bzw. den SOAP auf Ihrem System neu.
- 2. Weisen Sie den Benutzer an, eine "Standardsignatur" festzulegen.

Die Signatur kann dann wie gewohnt im Erstellen-Layout verwendet werden.

#### <span id="page-18-1"></span>**Schnellantworten werden immer im einfachen Textmodus gesendet (18.3.1)**

Der Benutzer kann eine Schnellantwort im HTML-Modus oder im einfachen Textmodus auswählen, doch die tatsächliche Antwort wird immer als einfacher Text gesendet.

# <span id="page-18-2"></span>**HTML-Modus "Zum Hinzufügen einer Signatur klicken" funktioniert nicht auf einem Android-Tablet oder iPad (18.3.1)**

Wenn Sie eine E-Mail-Nachricht im HTML-Modus auf einem Android-Tablet oder einem iPad verfassen, funktioniert die Option **Zum Hinzufügen einer Signatur klicken** nicht.

Im Textmodus funktioniert sie dagegen ordnungsgemäß und die Option **Automatisch hinzufügen** funktioniert in allen Fällen.

# <span id="page-18-3"></span>**Antwortnachricht wird in einem Windows-Client mit aktiviertem Gesprächs-Threading nicht ordnungsgemäß angezeigt (18.3.1) (Behoben in 18.3.2)**

Wenn ein Benutzer eine Nachricht über den GroupWise Web-Client beantwortet und der Empfänger die Antwort in einem Windows-Client anzeigt, in dem das Gesprächs-Threading aktiviert ist, wird die Antwortnachricht weder im Blitzvorschaubereich noch in einem neuen Fenster, das durch Doppelklicken der Nachricht geöffnet wird, ordnungsgemäß angezeigt.

Mit den folgenden Verfahren zur Problemumgehung zeigen Sie den richtigen Inhalt der Antwortnachricht im Antwortbereich des Windows-Clients an:

1. Wählen Sie im Blitzvorschaubereich entweder die Option "In neuem Fenster öffnen" oder "Ursprüngliche Nachricht anzeigen".

Alternativ:

- 2. Führen Sie folgende Schritte aus:
	- a. Deaktivieren Sie das Gesprächs-Threading.
	- b. Warten Sie ab, bis die Benutzeroberfläche aktualisiert wird.
	- c. Klicken Sie auf die Nachricht in der Liste und zeigen Sie sie im Blitzvorschaubereich an.

### <span id="page-19-0"></span>**GWMonitor funktioniert nicht unter OES2018 und SLES 15 (GW 18.3)**

Sie erhalten möglicherweise den folgenden Fehler, wenn Sie versuchen, gwmonitor unter OES2018 oder SLES 15 auszuführen:

error while loading shared libraries: libnetsnmp.so.35: cannot open shared object file: No such file or directory

Lesen Sie die folgenden TIDs, um dieses Problem zu beheben:

- [Possible problem when running GroupWise 18.3 gwmonitor on OES2018 and SLES 15](https://support.microfocus.com/kb/doc.php?id=7024944) (https:// support.microfocus.com/kb/doc.php?id=7024944) (Mögliches Problem bei der Ausführung von GroupWise 18.3 gwmonitor unter OES2018 und SLES 15)
- [Installing and running GWMon on SLES 15 or SLES 12](https://support.microfocus.com/kb/doc.php?id=7024943) (https://support.microfocus.com/kb/ doc.php?id=7024943) (Installieren und Ausführen von GWMon unter SLES 15 oder SLES 12)

# <span id="page-19-1"></span>**Beim Filtern nach Doppelbyte-Zeichen werden in GW Web keine Ergebnisse zurückgegeben (GW Web 18.3)**

Wenn Sie versuchen, in GW Web mit einem Doppelbyte-Zeichen zu filtern, werden keine Ergebnisse zurückgegeben.

## <span id="page-19-2"></span>**In Administratorpasswörtern kann kein Doppelpunkt verwendet werden (GW 18.3)**

Bis auf Weiteres kann kein Doppelpunkt (:) in Administratorpasswörtern verwendet werden. Andere Sonderzeichen, die in der Vergangenheit nicht funktioniert haben (z. B. !, @, usw.), können jetzt verwendet werden, der Doppelpunkt (:) jedoch nicht.

# <span id="page-19-3"></span>**Problem beim Erstellen einer Sekundärdomäne mit dem GroupWise-Installationsprogramm (GW 18.3)**

Es wurde ein Problem festgestellt, das die Erstellung von Sekundärdomänen mit dem GroupWise-Installationsprogramm verhindert. Die GroupWise-Administrationskonsole kann verwendet werden, um eine neue Sekundärdomäne auf demselben Computer zu erstellen, auf dem die Primärdomäne installiert ist. Anschließend kann die neue Sekundärdomäne bei Bedarf auf einen anderen Computer verschoben werden. Die Schritte zum Verschieben der Sekundärdomäne auf einen anderen Server finden Sie unter [https://](https://support.microfocus.com/kb/doc.php?id=7013085) [support.microfocus.com/kb/doc.php?id=7013085.](https://support.microfocus.com/kb/doc.php?id=7013085)

# <span id="page-19-4"></span>**In GW Web kann bei Verwendung von Chrome auf einem Android-Gerät nicht bis zum Ende der Nachrichtenliste geblättert werden (GW Web 18.3)**

Wenn Sie Google Chrome auf einem Android-Gerät verwenden, können Sie nicht bis zum Ende der Nachrichtenliste blättern, wenn diese sehr lang ist. Dies betrifft nur Chrome auf Android-Geräten. Bei anderen Browsern tritt dieses Problem in Android nicht auf. Für dieses Problem gibt es eine Umgehung. Sie können das Chrome-Menü öffnen, während Sie GW Web anzeigen, und **Desktopwebsite** aktivieren. Schließen Sie dann das Menü, öffnen Sie es erneut und deaktivieren Sie **Desktopwebsite**.

# <span id="page-20-0"></span>**Für GW Web-Notizen und -Termine auf dem iPhone 7 werden Wiederholungen nicht richtig angezeigt (GW Web 18.2.1)**

Bei Verwendung von GW Web auf einem iPhone 7 werden Wiederholungen für Notizen und Termine nicht vollständig auf dem Bildschirm angezeigt. Die Anzeige ist verschoben und die Optionen sind abgeschnitten.

# <span id="page-20-1"></span>**Visueller GW Web-Fehler bei wöchentlich wiederkehrenden Nachrichten (GW Web 18.2.1)**

Wenn Sie eine wöchentlich wiederkehrende Nachricht erstellen, können Sie die Tage auswählen, an denen sie wiederkehrt. Wenn Sie im Menü für die wöchentliche Wiederkehr auf **Fertig** klicken, um die Auswahlen zu speichern, und dann zum Menü für die Wiederkehr zurückkehren, ist nur der aktuelle Wochentag ausgewählt. Dies ist ein visueller Fehler. Ihre vorherigen Auswahlen werden beim Senden der Nachricht trotzdem verwendet.

# <span id="page-20-2"></span>**In WebAccess unter Windows 2019 sehen Benutzer nur eine graue Seite (GW 18.2.1)**

Wenn Sie WebAccess auf einem Windows 2019-Server installieren oder aufrüsten, dekomprimiert Tomcat die Datei gw.war nicht vollständig, sodass Benutzer nach dem Aufrufen von WebAccess auf diesem Server nur eine graue Seite sehen. Führen Sie die folgenden Schritte aus, um das Problem zu beheben:

- 1. Halten Sie Tomcat an.
- 2. Gehen Sie zum Tomcat-Verzeichnis "webapps"  $(C:\Novell\Groupwise\Tomcat\webapps)$ .
- 3. Löschen Sie das Verzeichnis gw.
- 4. Starten Sie Tomcat und warten Sie, bis Tomcat die Datei  $gw$ . war dekomprimiert hat.

**HINWEIS:** Tomcat benötigt möglicherweise etwas mehr Zeit (mehr als 5 Minuten), um die Datei gw.war vollständig zu dekomprimieren.

# <span id="page-20-3"></span>**Wenn GW Web eine Anlage entfernt, werden später hinzugefügte Anlagen nicht angezeigt (GW Web 18.2.1)**

Wenn Sie eine Anlage entfernen, während Sie eine Nachricht in GroupWise Web erstellen, werden alle später hinzugefügten Anlagen nicht angezeigt. Die ausgeblendeten Anlagen werden allerdings dennoch zusammen mit der Nachricht gesendet.

### <span id="page-21-0"></span>**Matrix zur Unterstützung von SNMP unter SLES und GroupWise**

Die folgende Matrix zeigt, welche Version von SNMP unter SLES für Ihre GroupWise-Version unterstützt wird und welche TID zum Aktivieren von SNMP unter SLES zu beachten ist:

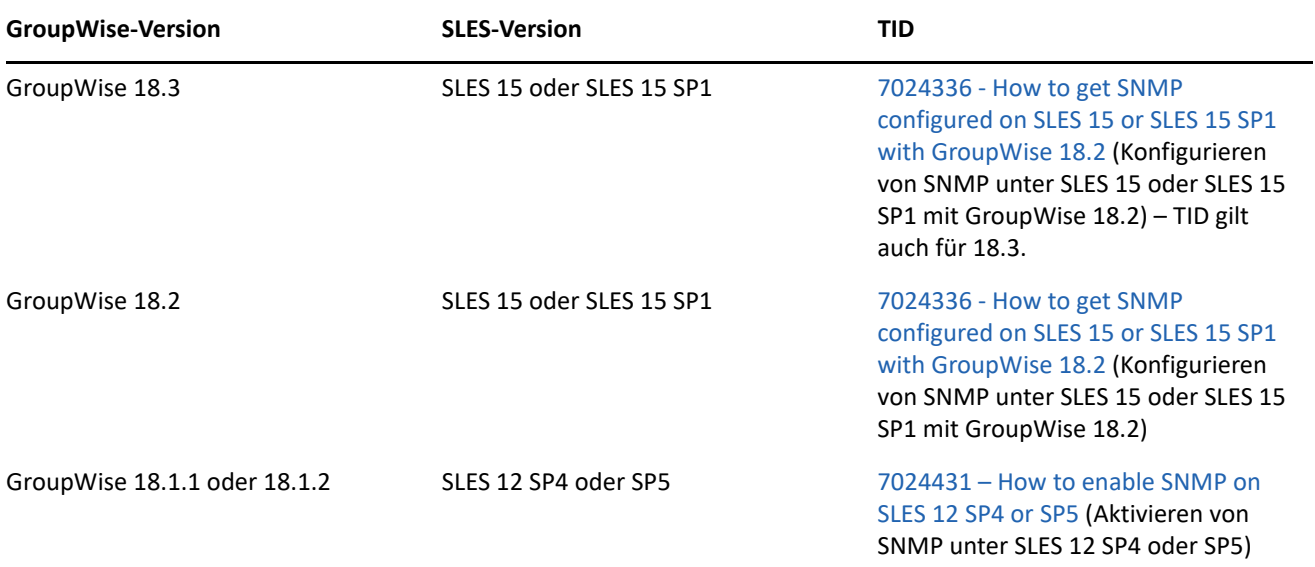

## <span id="page-21-1"></span>**Fehler bei der Kommunikation der GroupWise-Mailbox-Verwaltung mit GroupWise 18.2**

Die Standardversion von GroupWise Mailbox Management 18.0.1 bietet keine Unterstützung für TLS 1.2, die jedoch für SOAP-Verbindungen zu GroupWise 18.2 erforderlich ist. Für GWMM 18.0.1 (Build-Nr. 80) wurde ein Patch erstellt, der TLS 1.2 unterstützt und im Hilfemenü unter der Option **Auf Aktualisierungen prüfen** zur Verfügung stehen wird. Laden Sie die neue MSI-Datei über den Link herunter und installieren Sie sie.

#### <span id="page-21-2"></span>**GW Web-Zeichencodierungsfehler beim Beantworten bestimmter Nachrichten**

Wenn Sie versuchen, eine E-Mail mit dem Windows-1250-Zeichensatz (und vermutlich auch weiteren Zeichensätzen) zu beantworten, wird der ursprüngliche Text unlesbar dargestellt. Bei E-Mails mit dem UTF-8- Zeichensatz tritt dieses Problem nicht auf.

# <span id="page-21-3"></span>**WebAccess, CalPub, Monitor und CalSvr sind unter SLES 15 SP1 nicht funktionsfähig (GW 18.2)**

Die Webkomponenten funktionieren nach der Neuinstallation unter SLES 15 SP1 nicht. (Upgrades funktionieren fehlerfrei.)

Zum Beheben dieses Problems fügen Sie das Modul Python 2 Module 15 SP1 x86 64 hinzu; installieren Sie dann Python mit den folgenden Zypper-Befehlen:

```
zypper in python2-rpm
zypper in python-xml
```
Anschließend können Sie die Webkomponenten installieren.

# <span id="page-22-0"></span>**Einige Anwendungen sind nach der Aufrüstung von GroupWise auf GroupWise 18.2 (GW 18.2) nicht mehr funktionsfähig**

Bei einigen Anwendungen können Kommunikationsprobleme mit GroupWise 18.2-Servern auftreten. Wenn Sie diese Anwendungen weiter nutzen möchten, beachten Sie die Anweisungen in den folgenden TIDs:

- [Mac calendar does not refresh automatically](https://support.microfocus.com/kb/doc.php?id=7024207) (Mac-Kalender wird nicht automatisch aktualisiert).
- [How to allow the GroupWise 2012 client against a GroupWise 18 backend](https://support.microfocus.com/kb/doc.php?id=7024206) (Zulassen des GroupWise 2012- Clients mit einem GroupWise 18-Back-End).
- [Using GroupWise Linux client 8.x against GroupWise 18.2 backend](https://support.microfocus.com/kb/doc.php?id=7024204) (Verwenden des GroupWise-Linux-Clients 8.x mit einem GroupWise 18.2-Back-End).
- [Using GroupWise Mac client 8.x against GroupWise 18.2 backend](https://support.microfocus.com/kb/doc.php?id=7024203) (Verwenden des GroupWise-Mac-Clients 8.x mit einem GroupWise 18.2-Back-End).
- [Retain fails with error "javax.net.ssl.SSLException: No PSK available. Unable to resume."](https://support.microfocus.com/kb/doc.php?id=7024202) (Retain-Fehler "javax.net.ssl.SSLException: Keine PSK verfügbar. Fortsetzen nicht möglich".)

# <span id="page-22-1"></span>**Schaltfläche für GroupWise Web-Schnellantwort unter iOS 13 in Safari abgeschnitten (GW 18.2)**

In iOS 13 wird die Schaltfläche für die Schnellantwort im Vorschaubereich von GroupWise Web möglicherweise abgeschnitten, wenn Sie Safari verwenden. Zum Beheben dieses Problems minimieren Sie die URL-Leiste oben im Bildschirm. Wischen Sie hierzu nach oben oder legen Sie in den Optionen fest, dass die Symbolleiste ausgeblendet werden soll, und aktualisieren Sie die Webseite.

# <span id="page-22-2"></span>**Der Caching-Modus-Client kann nach Aktualisierung des POA nicht mit GroupWise verbunden werden**

Nach der Aufrüstung des POA auf Version 18.x können GroupWise-Clients 14.x mit einer Version, die älter als Version 14.2.3 ist, sich im Caching-Modus nicht mehr mit dem POA verbinden. Im Online-Modus ist eine Verbindung möglich. Werden die Clients auf die Versionen 14.2.3 oder 18.x aufgerüstet, können die Benutzer auch im Caching-Modus eine Verbindung herstellen.

# <span id="page-22-3"></span>**Beim Ausführen von rcgwcalsvr tritt nach der Installation von SLES 12 oder OES 2018 ein Fehler auf**

In einigen Fällen wird rcgwcalsvr nach der Installation von SLES 12 oder OES 2018 nicht richtig ausgeführt. In diesem Zustand wird für den Befehl angezeigt, dass er nicht verwendet wurde und dass er deaktiviert ist. Das liegt daran, dass SLES 12 als Initialisierungssystem systemd anstelle von SysV verwendet. GroupWise verwendet jedoch Initialisierungsskripts vom Typ SysV. SLES 12 und OES 2018 sollten automatisch systemd-Einheiten für die GroupWise-Initialisierungsskripts generieren. Dabei treten jedoch gelegentlich Fehler auf. Sie können die systemd-Einheiten für die GroupWise-Services manuell mit folgendem Befehl erstellen:

systemctl daemon-reload

# <span id="page-23-2"></span>**Calsvr-Service wird nach der Installation nicht gestartet**

In einigen Fällen wird der calsvr-Service nach einer Installation nicht gestartet bzw. neu gestartet, da ein bezugsloser calsvr-Prozess bereits ausgeführt wird. Dieses Problem können Sie durch Beenden des bezugslosen calsvr-Prozesses und durch Ausführen des Befehls rcgwcalsvr start umgehen.

# <span id="page-23-3"></span>Beim Umstellen des Dialogfelds "Erstellen" in GroupWise Web vom HTML-**Modus auf den einfachen Textmodus gehen die Daten für den Textkörper der Nachricht verloren, wenn die Signatureinstellung deaktiviert ist**

Wenn ein Benutzer die Signatureinstellung deaktiviert hat, eine Nachricht im HTML-Modus verfasst und diese Nachricht dann in den einfachen Textmodus konvertiert, gehen die Daten für den Textkörper der Nachricht verloren.

# <span id="page-23-0"></span>**Dokumentation**

In den folgenden Referenzen und Dokumenten finden Sie Informationen zu GroupWise 18:

- Installation: *"GroupWise 18 Installation Guide"* (GroupWise 18-Installationshandbuch).
- Online-Dokumentation zum Produkt: [GroupWise 18 Dokumentations-Website.](https://www.novell.com/documentation/groupwise18)

# <span id="page-23-1"></span>**Rechtliche Hinweise**

© Copyright 1993–2023 Micro Focus oder eines seiner verbundenen Unternehmen.

Für Produkte und Services von Micro Focus oder seinen verbundenen Unternehmen und Lizenznehmern ("Micro Focus") gelten nur die Gewährleistungen, die in den Gewährleistungserklärungen, die solchen Produkten beiliegen, ausdrücklich beschrieben sind. Aus den in dieser Publikation enthaltenen Informationen ergibt sich keine zusätzliche Gewährleistung. Micro Focus haftet nicht für technische oder redaktionelle Fehler oder Auslassungen in diesem Dokument. Die in diesem Dokument enthaltenen Informationen sind vorbehaltlich etwaiger Änderungen.